$CZ_{1}$  1.0 7/1.1.10/01.0079 TENTO PROJEKT JE SPOLUFINANCOVÁN EVROPSKÝM SOCIÁLNÍM FONDEM A STÁTNÍM ROZPOČTEM ČESKÉ REPUBLIKY **EXAMPLE DESTRUE DE LA VINETER DE LA VIE DE LA VIE DE LA VIE DE LA VIE DE LA VIE DE LA VIE DE LA VIE DE LA VIE DE LA VIE DE LA VIE DE LA VIE DE LA VIE DE LA VIE DE LA VIE DE LA VIE DE LA VIE DE LA VIE DE LA VIE DE LA VIE D** 

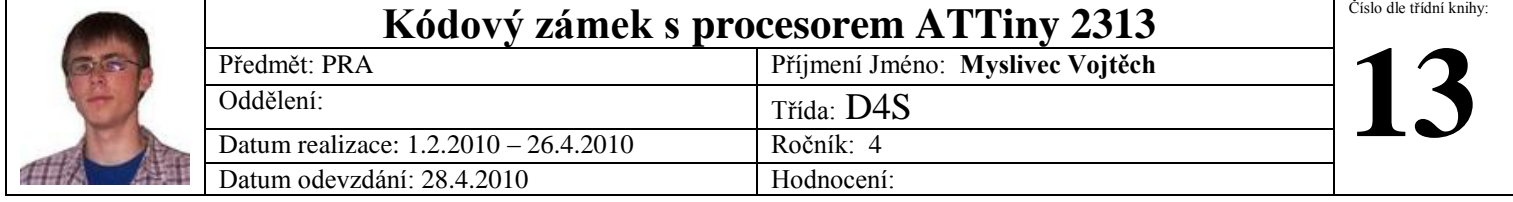

#### **Popis funkce obvodu**

Základem obvodu je mikroprocesor ATTiny 2313. Procesor je zajištěn nezbytnými periferiemi jako je reset, programovací konektor a napájení. Na jeho V/V brány je pak připojena klávesnice (7 vodičů), 3 signalizační LED diody a výstup, který je připojen na NPN tranzistor, který zajišťuje sepnutí koncového prvku (v mém případě elektromagnetu).

Princip samotné funkce je obdobný jako u ostatních zařízení se stejným účelem: po zadání správné číselné kombinace se na výstupu obvodu objeví logický jednička, která otevře tranzistor, který pak sepne elektromagnet. V opačném případě dojde ke světelné signalizaci zadání chybné kombinace pomocí červené LED diody. Zelená dioda signalizuje správnou kombinaci a oranžová napájení obvodu.

#### **Seznam použitých součástek**

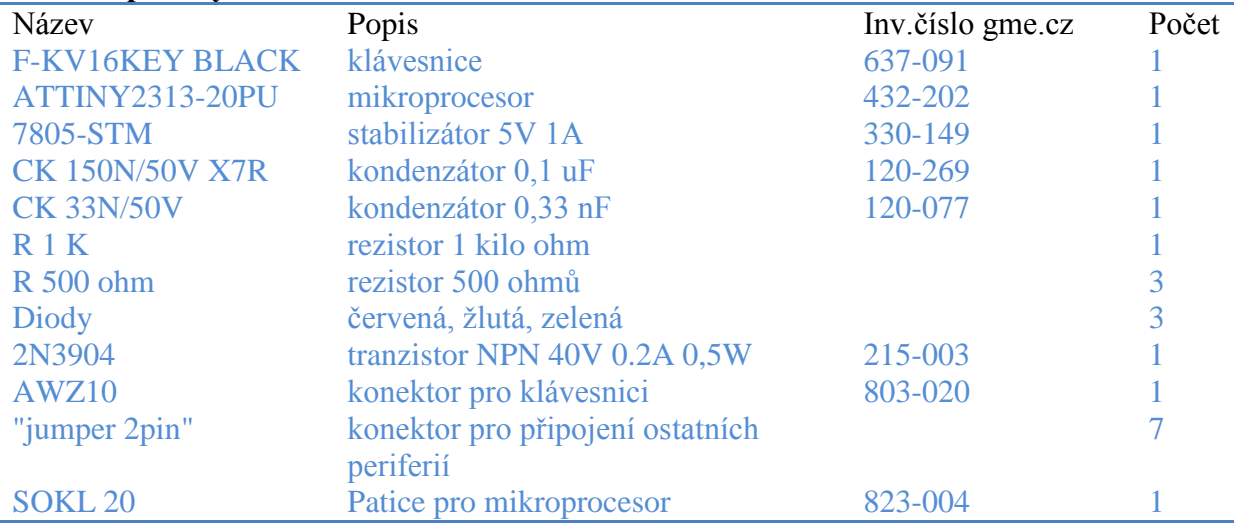

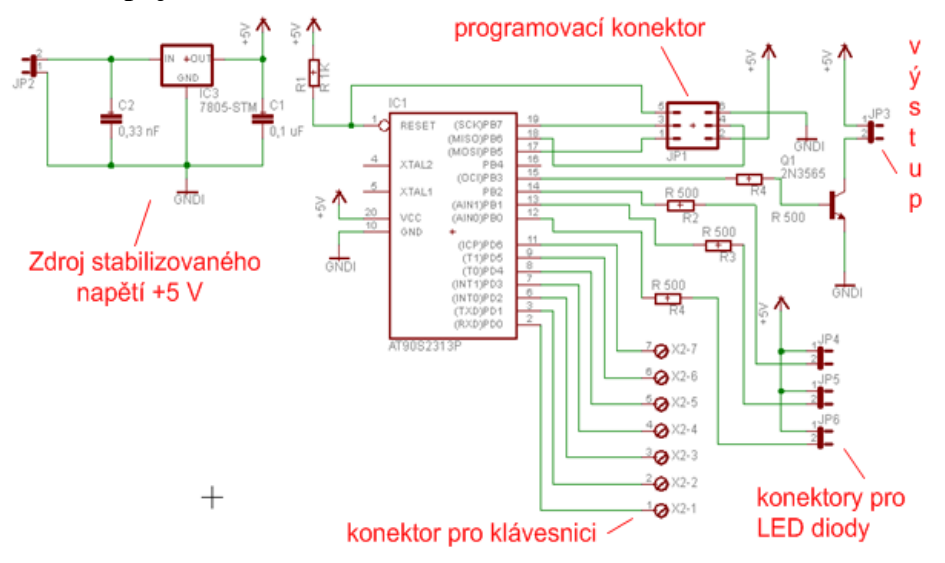

**Schéma zapojení Plošný spoj -** předloha pro leptání 1:1

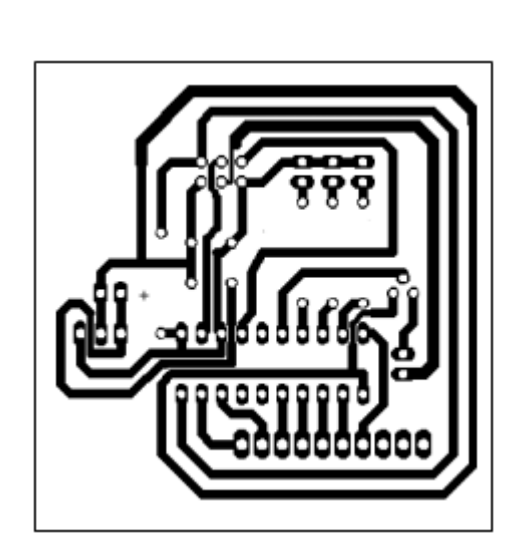

## **Osazení desky součástkami**

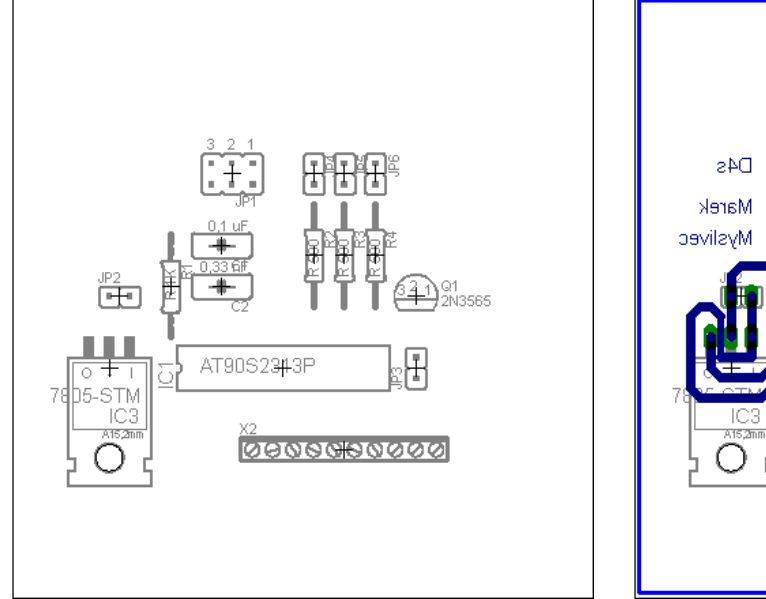

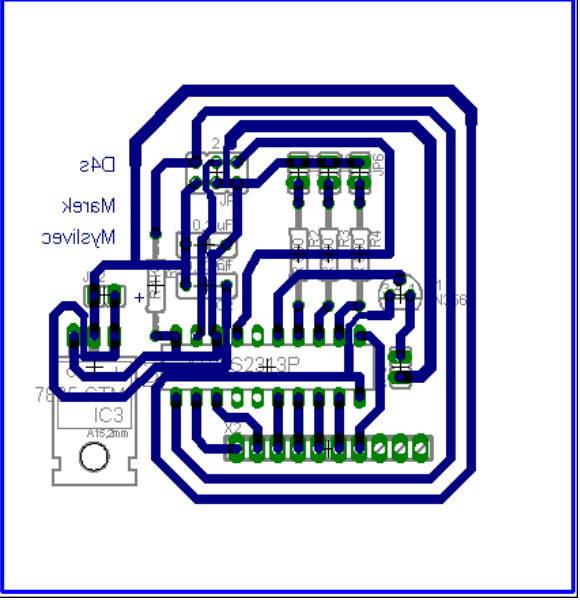

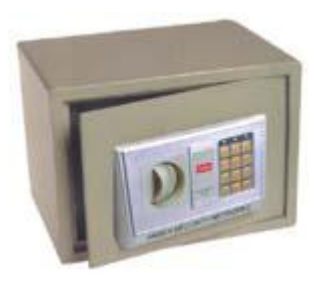

Obvod je navržen pro umístění do trezoru od firmy Asist. Původní elektronika od výrobce přestala fungovat, proto jsem se rozhodl vyrobit nový obvod, který by ten původní nahradil a tím trezor znovu zprovoznit. Aby nemusel být použit silný elektromagnet, je odemykání řešeno ručně pomocí otočného knoflíku na dveřích, který je teprve blokován či odemykán slabším elektromagnetem, což snižuje cenu a energetické nároky na obvod.

## **Postup**

Návrh zapojení, návrh plošného spoje, leptání plošného spoje, vyvrtání otvorů pro součástky, kontrola spoje proměřením, osazení součástkami, vytvoření software pro mikroprocesor, testování a ladění.

## **Hotový obvod**

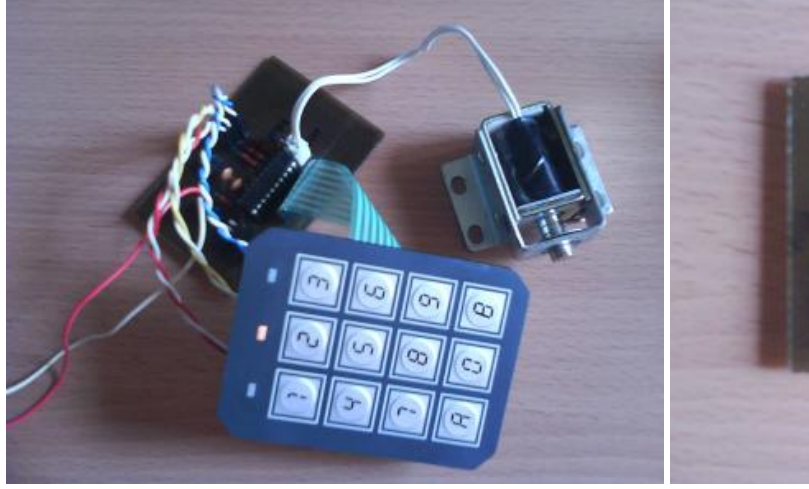

s připojenými periferiemi bez připojených periferií

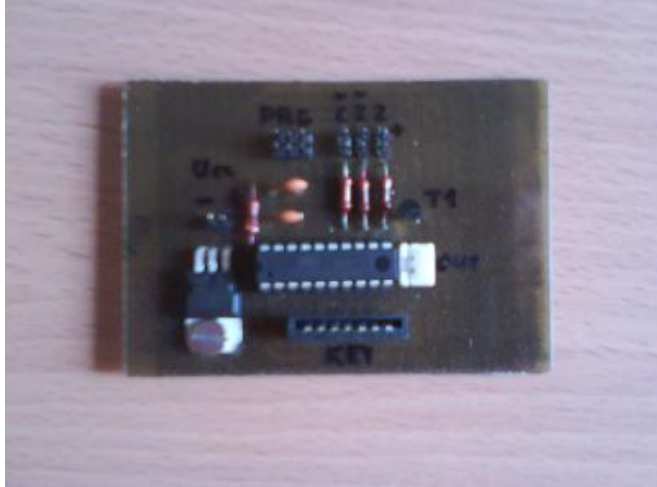

# **Program**

Je napsán v jazyce C v programu CodeVision AVR, pomocí tohoto programu byl také mikroprocesor naprogramován.

#include <tiny2313.h> #include <delay.h> #define LED\_RED PORTB.2 #define LED\_YELLOW PORTB.1 #define LED\_GREEN PORTB.0 #define LOCK PORTB.3 #define SW123 (PIND.5 = 0) #define SW456 (PIND.4 == 0) #define SW789 (PIND.2 == 0) #define SWA0B  $(PIND.0 == 0)$ #define MULT1 PORTD.6 #define MULT2 PORTD.3 #define MULT3 PORTD.1 unsigned char  $Code[4] = \{1, 2, 8, 4\};$ unsigned int Mult  $= 0$ ; unsigned char Input[4] =  $\{0, 0, 0, 0\}$ ; unsigned int  $i = 0$ ; int CheckCode(char Code[], char Input[]); void main(void) { LED  $RED = 1$ ;  $LED_YELLOW = 0;$ LED GREEN = 1;  $LOCK = 0;$ while  $(1)$  { switch (Mult) { case 0:  $\left\{\begin{array}{ccc} \end{array}\right\}$  $MULT1 = 0$ ;  $MULT2 = 1$ ;  $MULT3 = 1;$  if(SW123) {  $Input[i] = 1;$  $i_{++}$ ; while(SW123); } else if(SW456) {  $Input[i] = 4;$  $i_{++}$ ; while(SW456); } else if(SW789) {  $Input[i] = 7;$  $i++$ : while(SW789);

 } else if(SWA0B) //A {  $i = 0$ ; LED\_RED =  $0$ ; delay\_ms(300); LED  $RED = 1$ ; while(SWA0B); } } case 1:  $\left\{\begin{array}{ccc} \end{array}\right\}$  $MULT1 = 1$ ;  $MULT2 = 0;$  $MULT3 = 1$ ; if(SW123) {  $Input[i] = 2;$  $i++$ ; while(SW123); } else if(SW456)  $\left\{\begin{array}{ccc} \end{array}\right\}$  $Input[i] = 5;$  i++; while(SW456); } else if(SW789)  $\left\{\begin{array}{ccc} \end{array}\right\}$  $Input[i] = 8;$  $i++$ : while(SW789); } else if(SWA0B) {  $Input[i] = 0;$  i++; while(SWA0B); } } case 2:  $\left\{\begin{array}{ccc} \end{array}\right\}$  $MULT1 = 1$ ;  $MULT2 = 1$ ;  $MULT3 = 0$ ; if(SW123)  $\left\{\begin{array}{ccc} \end{array}\right\}$  $Input[i] = 3;$  $i++;$  while(SW123); }

 else if(SW456)  $\left\{\begin{array}{ccc} \end{array}\right\}$  $Input[i] = 6;$  $i++$ ; while(SW456); } else if(SW789)  $\left\{\begin{array}{ccc} \end{array}\right\}$  $Input[i] = 9;$  $i++$ : while(SW789); } else if(SWA0B) //B  $\left\{\begin{array}{c} \end{array}\right\}$  while(SWA0B); } } }  $if(i > 3)$  $\left\{\begin{array}{ccc} \end{array}\right\}$  if(CheckCode(Code, Input)) { LED\_GREEN  $= 0$ ;  $LOCK = 1$ ; delay\_ms(2000);  $LOCK = 0$ ; LED GREEN = 1; } else  $\left\{\begin{array}{ccc} \end{array}\right\}$ LED  $RED = 0$ ; delay  $ms(1000)$ ; LED  $RED = 1$ ; }  $i = 0;$  } Mult++; if(Mult  $>$  2) Mult = 0; }; } int CheckCode(char Code[], char Input[]) { int index; for(index = 0; index < 4; index + +) { if(Code[index] != Input[index]) return 0; } return 1; }

**Pomůcky:** kabel pro převod USB na RS232, programátor AVR910, PC s příslušným software

**Literatura a zdroje informací:** http://www.atmel.com/dyn/resources/prod\_documents/DOC2543.PDF

**SW:** CodeVison AVR, MS Word 2008